Microsoft Dynamics™ NAV

# Changes Made in Microsoft Dynamics™ NAV 5.0 W1

This document describes the changes between Microsoft Business Solutions–Navision 4.0 W1 and Microsoft Dynamics™ NAV 5.0 W1.

Date: March, 2007

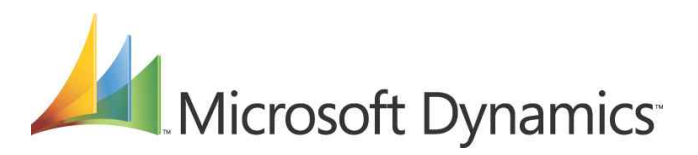

# **Table of Contents**

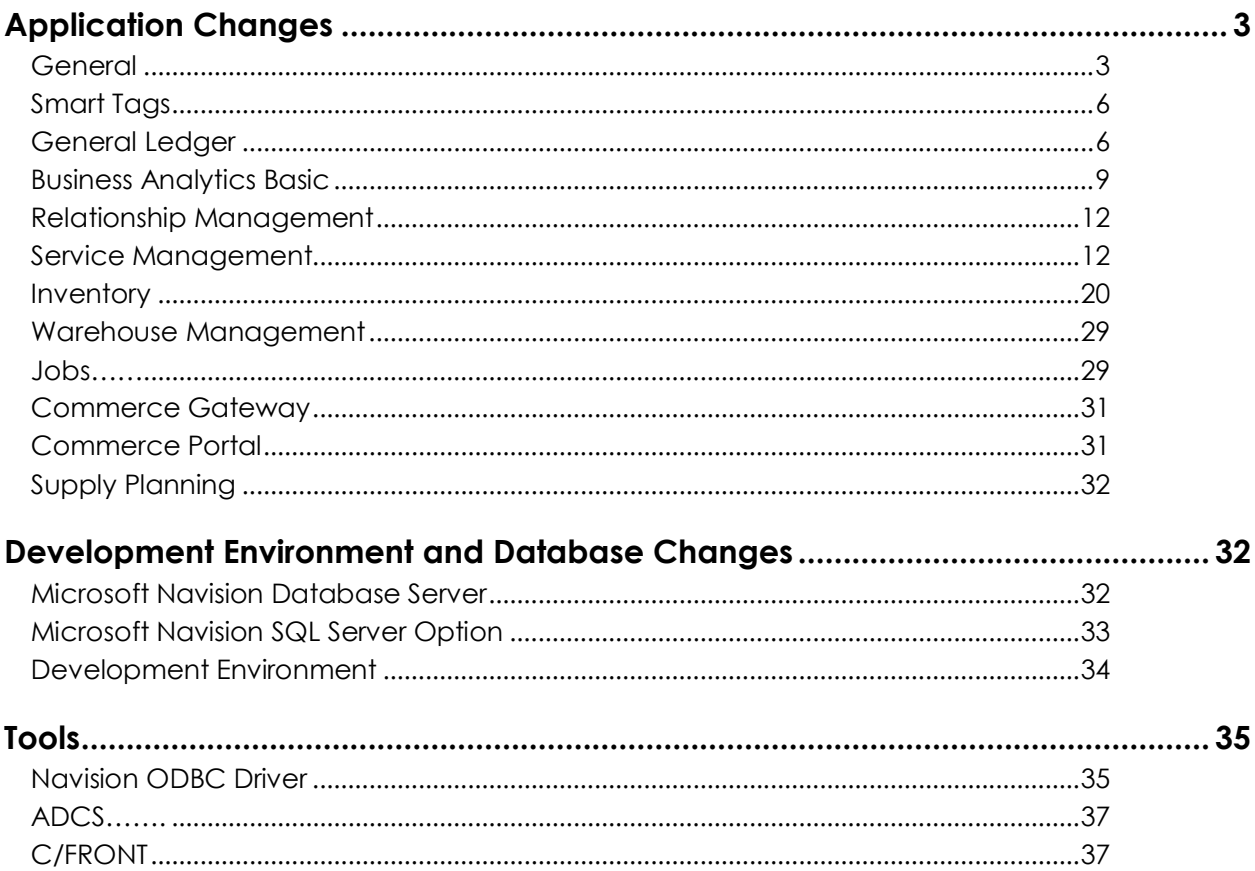

# Application Changes

## General

## **A1) Outlook Synchronization Add-in**

## **Feature**

A new synchronization framework has been created to enable synchronization between entities of Microsoft Dynamics NAV and Microsoft Outlook. A default setup that matches the existing Integration is provided, but other entities can be setup.

## **This has been implemented**

The synchronization framework is now more generic and flexible than the existing Outlook Integration.

Within the C/SIDE client the entities and fields from Microsoft Dynamics NAV is mapped to Microsoft Outlook objects and their properties (even custom fields) in Microsoft Outlook. The actual entities the end-user should be able to synchronize are also setup within Microsoft Dynamics NAV. The synchronization can either be set up to be bidirectional or only from one application to the other.

The Synchronization Add-in is installed separately from the C/SIDE client, and the Microsoft Dynamics NAV Synchronization toolbar is added in Microsoft Outlook. The end user is able to control when and how the synchronization should happen. Troubleshooting and conflicts are solved from the Add-in side either automatically or manually. It is not necessary to have a C/SIDE client installed to use the synchronization functionality.

The synchronization is now performed using C/FRONT and the Application Server for Microsoft Dynamics NAV in combination with the Job Queue.

## **A2) Record Links**

## **Feature**

This feature enables the user to make a link between Microsoft Dynamics NAV entities and external documents, websites, document libraries.

The functionality is available from all forms; therefore a new function is available from Edit/links and also as a menu in the toolbar.

The link between the entities is created using a URL to represent the external entity. When the link has been created the user is able to use the link to get to the relevant document, website or library.

## **A3) Export using XML**

## **Feature**

This feature enables the user to export the data from any form to a chosen application. The data is exported to XML format using a Style Sheet. The data can either be exported to Microsoft Word or Microsoft Excel. However it is possible to setup other applications as well. The formatting of data using Style Sheet enables the possibility of customizing the format and the data that are shown in the export

The access to the functionality is generally available. Therefore a couple of new functions are available from the toolbar and from File/Send enabling the functionality.

The setup of Style Sheets is handled by the Manage Style Sheets form.

Codeunit 403 handles the launch of the external application as well as the additional formatting of Style Sheets.

## **This has been implemented**

## **A4) Job Queue**

## **Feature**

This feature is replacing the existing Job queue scheduler. The possibility of setting up batch jobs or codeunits to be run at a specific time frame is enabled as well as setting up recurring jobs.

## **This has been implemented**

## **A5) Rapid Implementation Methodology (RIM)**

## **Feature**

Microsoft Dynamics NAV Rapid Implementation Methodology (RIM) is included as an integrated part of version 5.0.

The objective for RIM is to automate standard implementation processes, speed up the implementation projects and drive the global sharing of best practice knowledge and solutions between partners.

In the Dynamics NAV Navigation Pane, RIM is placed in: Administration:

- Company Setup
	- o Setup Questionnaire
	- o Data Migration
	- o Setup Master Templates
	- o Create G/L acc. Journal Lines
	- o Create Customer Journal Lines
	- o Create Vendor Journal Lines
	- o Create Item Journal Lines

4

In the folder Company Settings there are 5 XML files:

- 1. Food Consumer Package Goods (CPG)
- 2. Machinery
- 3. Wholesale
- 4. Furniture
- 5. Electronics

Each XML file contains:

- **Industry –specific setup data**
- **Implantation Questionnaire**
- **Kaster Date Templates**

In same folder there is 1 XML document containing user permissions for 7 archetypes of users:

 Production manager, Order Entry Clerk, Shipping & Receiving Clerk, Purchasing Agent, Accounting Manager, Accounts Receivable Clerk and Accounts Payable Clerk

To import the permission XML-file add TableID 2000000004 and 2000000005 to the Migration RIM Object number range:

- Tables 8610 8620
- Forms 8610 8621
- Reports8610 8613
- XML-Ports 8610 8611
- Code Units 8610 8612

Please note:

The XML document with permissions only contains permissions for core Microsoft Dynamics NAV (no local feature) and is only meant as an example to get familiar with the User Right Tool.

## **A6) License Agreement Accept**

## **Feature**

When customers use Microsoft Dynamics NAV for the first time, they are required to accept an electronic version of the license agreement.

The effective date of the license agreement can only be set by a Microsoft Certified Business Solutions Partner or Microsoft Dynamics administrator. The effective date should be set to start after the installation and configuration is complete.

The first user to access the product after the specified date must then accept or reject the license agreement.

Table 140 - License Agreement Form 180 - License Agreement Setup Card Form 181 - License Agreement Accept

**This has been implemented**

## Smart Tags

## **A7) Smart Tags Feature has been removed**

## **Feature**

The Smart Tag feature has been discontinued.

## **This has been removed**

## General Ledger

## **A8) Sales and Purchase Document Approvals**

Document approvals have been implemented in sales and purchase documents, supported by SMTP mail notifications. Users can submit documents for approval that either requires a sales person/purchaser's approval, goes over their approval limits, or both. Upon receiving the approval request, the approver can then view the document (along with any attached documents – see record links) and either approve, reject or delegate the approval to another predetermined party. The approver can also add a comment to the approval at that point. Both the requestor and approver can follow the status of the request in their approval request entries window or approvals entries window. If an approver is out of office, an administrator can use the predefined substitute provider, manually sending any waiting document approvals to this party.

SMTP mail notifications have been implemented to support this process. Notifications can be sent when a user requests approval, when an approval is rejected or delegated, and when a document approval is overdue. The template for the feature can include a hyperlink to the approval, which triggers NAV and opens the approver's view of the approval.

## **A9) Company Notes Feature has been removed**

## **Feature**

The Company Notes feature has been discontinued.

## **This has been removed**

## **A10) Prepayments**

A feature for creating and keeping track of prepayment invoices has been added to both Sales and Purchase. Default prepayment parameters can be set up on customers, vendors, and items. Prepayment values can be entered both for an order and for the individual lines. A Prepayment Invoice can be created from an order; when the order is completed the final invoice for the order will contain a reversal of the prepayment amount(s), and the corresponding G/L Entries will be created to account for the prepayment, including the VAT/Tax part.

Credit memos can be created for the full prepayment amounts, the user can determine how much to reverse on a partial invoicing of the order and new prepayment requirements can be added to an existing order.

## **A11) Intercompany Purchase Invoice Cost Distribution**

This granule enables you to distribute the costs from a purchase invoice to one or multiple IC Partner companies. When entering a purchase invoice for which cost must be distributed to IC Partner companies the Purchase Lines are entered as G/L Account Type lines and a reference to the appropriate IC Partner (Code) and its G/L Account (IC Partner Reference) is entered. When the Purchase Invoice is posted IC General Journal lines are created to account for the Intercompany transactions. The IC General Journals can be sent to IC Partner companies from the IC Outbox.

## **This has been implemented**

## **A12) The Account Schedule feature has been modified**

The modification consists of 4 smaller features added to the account schedule:

- Additional fields in Account Schedule rows: Row Type and Amount Type
- New operator, %, which can be used in formulas
- Additional Totaling Type: Set Base for Percent
- Filter fields for Global Dimensions and Business Units for Column Layouts

Table 17 – G/L Entry Table 85 – Acc. Schedule Line Table 96 – G/L Budget Entry Table 334 – Column Layout Table 342 – Acc. Sched. Cell Value Table 344 – Setup Checklist Line Form 104 – Account Schedule Form 489 – Column Layout Form 490 – Acc. Schedule Overview Report 25 – Account Schedule Codeunit 8 – Acc. Schedule Management

## **This feature has been implemented.**

## **A13) Address Field Length**

In Microsoft Dynamics NAV 5.0, **Address** and **Address 2** fields are increased to 50 characters. This accommodates the longer address lengths required by many countries.

## **This feature has been implemented.**

## **A14) Improvements to Financial Voids**

Previously, when voiding checks, the system reversed the transaction(s) initially posted using the date of the original transaction. Microsoft Dynamics NAV 5.0 provides functionality that enables users to:

- Unapply and void the check and transactions as in the past.
- Void the check only.
- Enter a date to use for the void.

This improvement does not impact the process of voiding checks during the payment cycle when they have been printed but not yet posted.

Table 81 - Gen. Journal Line Form 374 - Check Ledger Entries Form 695 - Confirm Financial Void Codeunit 367 – CheckManagement Codeunit 426 - Payment Tolerance Management

## **This feature has been implemented.**

## **A15) Online Maps**

The new integration to Online Maps (from online map services) provides users the possibility to look up customers and business partners directly from Microsoft Dynamics NAV 5.0. All standard master data cards with address information have this quick link added next to the address fields.

The user must provide parameter setup specific to their online map service provider under Administration > Application Setup > General

## **This feature has been implemented.**

## **A16) XBRL improvements**

The update to the XBRL functionality consists of these parts:

- **Update from XBRL spec. 2.0 to XBRL spec. 2.1:** The XBRL specification, which is maintained by [www.XBRL.org,](www.XBRL.org) has evolved over some time and may continue to do so. Most new XBRL taxonomies are based on spec. 2.1.
- **Removal of XBRL spec. 1.0:** The first XBRL specification (1.0) was merely a prototype of XBRL. No one seems to use it and it is *very* different from spec 2.0 and 2.1. The current implementation of support of spec. 1.0 only adds confusion to the user.
- **Date on Comment Lines:** One of the reporting items, a user has to deliver, is *notes* which can be a verbal statement on the previous year, purpose of the company etc. Currently these have no dates attached, meaning that notes cannot be versioned by date. This means, for example, that a statement needs to be overwritten/updated for every new period – and it's not possible to report on two periods and give two different set of notes.

 **Date on Constants:** Currently there is one, fixed constant field per XBRL line. As for comments, this cannot be date specific. Therefore the constants should be placed in a separate table, which would include a valid-from date.

Table 396 - XBRL Comment Line Table (new) 408 - XBRL Line Constant Form 583 - XBRL Taxonomy Lines Form 585 - XBRL Comment Lines Form (new) 598 - XBRL Line Constants Codeunit 421 - XBRL Import Taxonomy Spec. 1 - Deleted codeunit Codeunit 422 - XBRL Import Taxonomy Spec. 2 Report 504 - XBRL Export Instance - Spec. 1 - Deleted report Report 505 - XBRL Export Instance - Spec. 2

## **This feature has been implemented.**

## **A17) Payment Translation**

## **Error**

Wrong Languages in Payment Terms and Shipment Method when using Multiple Document Languages/Multilanguage.

When you are using Multiple Document Languages/Multilanguage, you can e.g. in the Czech version make an invoice for a customer in USA, and the content of this invoice is in English. The Payment Terms and Shipment Method on the invoices has no Translation tables, this means that the customer in USA will receive an English invoice when he orders something from the Czech Republic BUT the payment terms and shipment method is in Czech language so he may not necessarily understand what are the payment terms.

#### **This has been corrected.**

New Tables: 462 and 463 New Forms: 756 and 757 Tables: 3 and 10 Forms: 4 and 11

Business Analytics Basic

**A18) Filters on Facts**

## **Feature**

## **A19)**

To enable using BA on large amounts of data, the Filter on Facts feature has been created. This enables the user to set filters on fact tables determining what to be loaded into the cubes that are created. The filters can be defined on any of the dimensions available on the fact table that needs filtering. This also enables scenarios where incremental load is needed.

## **A20) Freehand MDX**

## **Feature**

Freehand MDX (Multi dimensional expressions) enables users to create measures in cubes that exceeds the capabilities of the operators supported by the designer in Microsoft Dynamics NAV (+, -, \*, /). No validation is done of the MDX and it should only be used in controlled environments and tested thoroughly before put into production as the load of data may fail if the MDX does not work properly when implemented in the cubes

## **This has been implemented**

## **A21) Support for Named Instances on SQL and AS**

## **Feature**

This enables the support for running the SQL Server Option for Microsoft Dynamics NAV on something but the default instance, but also on a named instance.

## **This has been implemented**

## **A22) Calculations across Virtual Cubes**

## **Feature**

This feature enables measures to be created in virtual cubes. The scenarios covered include having a cube with Actuals and one with Budgets. On top of that is created a virtual cube that contains both sets of data. The calculations that can now be created covers budget deviations etc. that uses numbers from both of the physical cubes that are in the virtual cube.

## **This has been implemented**

## **A23) Multiple Active Configurations**

## **Feature**

Multiple active configurations enable the user to maintain several configurations using different names for each. This will result in one Relational Datamart per configuration on SQL Server and one Multidimensional Datamart on Analysis Services. The configurations can be maintained/loaded on separate schedules enabling the support for different update granularities of data in different cubes.

## **A24) Dimension Names longer than 24 Characters**

## **Errors**

BA Dimensions are created with names longer than 24 characters.

## **This has been corrected**

## **A25) Function UpdateDimName does not validate dimension name**

## **Error**

When creating default data in codeunit 700, the function UpdateDimName does not validate the dimension name in the line: BADim.Name := BADim.Name + ' ' + BADimRel."Relates-to Table Name", which causes the German translation of Country (translated to "Country/Region") to fail, as / is not allowed.

**This has been corrected**

## **A26) Time Dimension & Balance at Date**

## **Error**

Time dimension not specified when using function "Balance at date".

## **This has been corrected**

## **A27) Dimension Tables with several Fields in Primary Key**

## **Error**

There was a problem in using dimensions with tables with multi-key primary index, e.g. the Post Code table, which has Post Code, City as primary key, which gave a problem when marking Post Code as a dimension on e.g. a customer.

**This has been corrected**

## Relationship Management

## **A28) Outlook Integration has been removed**

## **Feature**

The existing Outlook integration has been removed and is replaced by General App: Outlook Synchronization Add-in

**This has been removed**

Service Management

## **A29) Job Scheduler has been removed**

## **Feature**

The existing Job Scheduler has been removed and is replaced by General App: Job Queue

**This has been removed**

## **A30) The Service Mgt. Setup window**

## **Feature**

The window has been modified and contains new fields that ensure effective organization of service posting procedures. The new fields enable the user to set up the relevant numbering of service documents and to arrange the adequate transfer of data during the posting process.

## **This feature has been implemented.**

## **A31) Service Header and Service Item Lines**

## **Feature**

The procedure for filling in the service header and service item lines has not changed. After the user specifies the customer and the bill-to customer numbers, the program automatically fills in most of the fields on the header and retrieves the details from the customer card.

The header enables users to view not only the general information on the customer, but also the shipping and invoicing details which help manage service delivery (for example, location code or shipping advice), and to handle the customer billing process (for example, payment terms code, payment method code, or whether prices include or exclude VAT).

The case with service item lines is similar: the program looks up the service item related field values on the service item card. The rest of the fields are filled in at one's discretion, following the terms of the customer service agreement.

## **This feature has been implemented.**

## **A32) Service Lines**

## **Feature**

The service lines have been modified to allow registering service transparently and posting it in the most efficient way. Now the user can create service lines of four different types:

- Item
- **Resource**
- Cost
- G/L Account

The last option is a new one for the documents in the Service application area. Normally, the user registers a service line of the G/L Account type to add a fee to the service order and charge the customer with it. In this case, specify the number of the G/L account to which the fee will be directly posted.

The modified set of fields on the service lines contains a number of fields enabling the user to define the quantity to:

- Ship
- Consume
- Invoice

There are also other entries that the user may define in these fields.

From the field values, the program will create the corresponding posted documents containing the relevant quantities.

After filling in the necessary information on the service lines, the user can post the service order or separate service line(s) with the relevant posting option.

After fully posting the service registered on the service order, the program deletes the service order. However, a posted service order document is no longer created. Users can view the information on the posted service through the Posted Service Shipment and Posted Service Invoice windows.

After filling in the service lines several separate posting procedures can be used. The user may just ship or invoice the order, or use the combined options to either ship and invoice or ship and consume the order.

## **This feature has been implemented.**

## **A33) Post Shipment from the Service Order**

## **Feature**

The program enables the user to post shipment of the service by running the Post Shipment function from the service order.

From the Service Order window, the user can post either a partial or full shipment, with the quantity to be shipped specified on the service line. One can post the shipment from the Service Lines window as well by selecting the line to be posted and then clicking POSTING→POST→SHIP.

When the user runs the Post Shipment function, the system creates a posted shipment document and updates other modules to reflect that the items/costs/resource hours have been spent to serve the customer. The posted shipment can be viewed by clicking HISTORY→POSTED SHIPMENTS from the Service menu.

The service shipment feature supports the item tracking and serial numbering functionalities. Therefore, from the Posted Service Shipment window, the user can view item tracking lines for the shipped items, as well as serial numbers inherited by the items through posting.

## **This feature has been implemented.**

## **A34) Undo the Posted Shipment**

## **Feature**

The program enables the user to undo the posted service shipment by using the Undo Shipment function. This function, which is run from the Posted Service Shipment Lines window, allows undoing the posted shipment lines. This is needed, for instance, when the posting has been done by mistake or contains erroneous information.

It is impossible to undo a service shipment that has been fully invoiced and/or consumed. The user will also be unable to undo the shipment invoiced in part. However, it is possible to cancel a shipment that is partly consumed after running the Undo Consumption function first.

## **This feature has been implemented.**

## **A35) Post Consumption from the Service Order**

## **Feature**

Modifications in the Service application area have brought about a new feature in the area, registering consumption, which pertains to the Service area specifically and has no counterpart in Sales.

The term consumption denotes a procedure for registering and posting the items, time, and cost which have been used for servicing but cannot be included in the invoice to the customer. For example, items that were broken by an outbound technician during service can be registered as consumption.

To register consumption, specify the quantity to consume on the service line in the order and then post it with the Ship & Consume option. Consumption can be posted either from the Service Order window or from the Service Lines window.

The new design also enables the user to register jobs consumption (Schedule, Contract or both, depending on what the user selects on the service line) using the Ship & Consume posting option in the service order. To have the program create the relevant job ledger entries and job planning lines in the aforesaid area upon posting, specify the jobs-related information on the service lines that will be posted, such as job No., job task No., and job line type.

## **This feature has been implemented.**

## **A36) Undo the Posted Service Consumption**

## **Feature**

The program enables the user to undo the posted service consumption by running the Undo Consumption function. This function can be run from the Posted Service Shipment window. It allows canceling consumption posted by mistake and rolling back the inventory values and the entries created during the Consume action.

Consumption cannot be undone if it has been already registered in the Jobs area.

## **This feature has been implemented.**

## **A37) Post an Invoice from the Service Order**

## **Feature**

The new service posting functionality allows for charging the customer for a service performed on a service order. The way that invoicing is effected in the modified Service application area differs from previous. The procedure has been made similar to the one applicable in the Sales & Marketing area, which is explained in this section.

The Invoice posting procedure results in the creation of a posted service invoice document containing a sales value of the service order. Usually, the program issues the invoice for the difference between the shipped quantity registered by the Post Shipment function and the consumed quantity registered by the Post Consumption function.

The basic principles for invoicing the order are as follows:

- An order can be invoiced fully or partially
- The relevant ledger entries are created
- When completely invoiced (in other words, there is no outstanding quantity to invoice on any of the service lines), the service order is deleted automatically

Specify the quantity that will appear on the invoice in the Qty. to Invoice field on the service line. To invoice the customer fully, set the value in the Qty. to Invoice field equal to the value in the Quantity field. Note that a full invoice can be posted together with a full shipment or for an already posted full shipment which has not been invoiced.

When posting a partial invoice, there are two ways of specifying the quantity to invoice:

- If the user wants to post the service with the Ship and Invoice option, the value in the Qty. to Invoice field must be equal to that in the Qty. to Ship field.
- If one wants to invoice an already posted shipment, the quantity to invoice must equal the value in the Quantity Shipped field.

## **This feature has been implemented.**

## **A38) Create a Combined Invoice for Several Shipments**

## **Feature**

Due to the changes implemented in the Service application area, users can now create a service invoice for the service that has already been shipped either from one or several service orders. This is accomplished by using the Get Shipment Lines feature.

When the user runs the Get Shipment Lines function from the service invoice, the program scans the database for shipments that have been neither invoiced nor consumed yet and inserts the selected shipment lines in the service invoice document.

## **This feature has been implemented.**

## **A39) Handle Service Invoices and Credit Memos**

## **Feature**

There are several modifications to the service invoice and service credit memo documents received due to overall changes in the Service application area.

The major objective of these alterations have been separating Service from the Sales & Marketing area through implementing an independent service posting functionality that resembles the one used in the Sales module. Therefore, invoices and credit memos have been converted into independent service documents, comprising integral parts of the module, and being similar to the corresponding sales documents.

The modified service posting functionality allows for creating and posting service invoices and credit memos without referring to the sales functionality. It is still possible to generate contract invoices automatically, using the Create Contract Invoices batch job, and to credit service contracts by running the relevant function. In addition, the program enables the user to create service invoices and credit memos manually, and then process and post them appropriately.

## **Service Invoice**

The user can process a service invoice in the Service Invoice window. Handling a service invoice differs little from handling a sales invoice. Fill in the header and the lines with the relevant information and then post the invoice by clicking POSTING→POST, or POSTING→POST AND PRINT to have the program print the invoice in paper along with posting it. Before posting the invoice, one can handle the following data:

- A detailed account of the item availability
- Item tracking lines
- The invoice discount
- Alternate sales prices
- Sales line discounts applicable to the invoice

When posting an invoice, the program creates a posted invoice document which can be viewed in the Posted Service Invoice window. If there is a check mark in the Shipment on Invoice field in the Service Mgt. Setup window, the program will also create a posted shipment document along with the posted invoice.

## **Service Credit Memo**

A service credit memo is normally used when a customer returns an item, but it can also be used to give customers compensation or to correct an erroneous service invoice.

The user can process a credit memo through the Service Credit Memo window. This document has been made largely similar to the sales credit memo in terms of the features it is integrated with. In particular, it supports such features as:

- Applying customer ledger entries
- Tracking items
- Calculating invoice discounts
- Posting batches

When posted, the resulting document can be viewed in the Posted Service Credit Memo window (HISTORY→POSTED CREDIT MEMOS).

## **This feature has been implemented.**

## **A40) Adjust Service Prices in the Service Order**

#### **Feature**

In the renewed Service module, the service price adjustment feature complies with the new service posting functionality. The changes implemented in the application enable the user to post service lines subject to price adjustment without any restriction. Furthermore, the user can repeatedly use the functionality within the whole service order life cycle (that is, until the service order is fully posted), with the newly performed price adjustments becoming valid for the next posted invoice.

To indicate that service prices can be adjusted regardless of the posting procedure that follows, the Service Line Price Adjmt. window has been modified; it no longer contains the fields pertaining to the old posting functionality (Qty. to Invoice, New Qty. to Invoice).

When the user chooses to adjust prices on the service line or post the lines subject to price adjustment, the program will provide assistance by displaying messages prompting on the relevant actions. This will help to monitor the amounts on the service documents properly and to carry out customer-friendly policy successfully.

## **This feature has been implemented.**

## **A41) Set Up Standard Service Codes**

## **Feature**

Standard service codes are used to create service documents with similar combinations of service lines. Having set up standard service codes with standard service lines linked to them, the user will be able to automatically insert service lines in service documents. It is also possible to assign the standard service codes to service item groups.

Any number of standard service codes can be set up. Each service code can have an unlimited number of service lines of different types linked to it.

## **This feature has been implemented.**

## **A42) Assign Standard Service Codes to Service Item Groups**

## **Feature**

To have the program insert service lines automatically in the order, the user can set up standard service codes with service lines linked to them and then assign the codes to service item groups.

Assigning standard service codes to service item groups is optional. If the user has not assigned a code to a service item group, this will not prevent him or her from using the code to insert standard service lines in a document.

## **This feature has been implemented.**

## **A43) Use the Get Std. Service Codes Function**

## **Feature**

If the user has set up standard service codes and assigned them to service item groups, he or she can insert the standard lines linked to the standard service codes on service documents.

If the Service Item Group Code field on the service item line of the document is blank, this means that the service item does not belong to any service item group. In this case, the Standard Serv. Item Gr. Codes window will contain a list of all standard service codes set up in the program.

The user has to select from the list in the Standard Serv. Item Gr. Codes window to insert standard service lines in the document. The user may also filter the list so that it will show only the standard service codes assigned to a specific service item group. To filter the list, the relevant value should be specified in the Service Item Group Code field on top of the Standard Serv. Item Gr. Codes window.

## **This feature has been implemented.**

## **A44) Use the Information Pane in Service Documents**

## **Feature**

An information pane has been added on the service order, service invoice, and service quote forms to enable the user to easily access additional information on the customer, service item, and item specified in the service document. Thus the pane is divided into several sections:

- Customer Information
- Service Item Information
- Item Information

The first two sections can be found to the right of the service header and service item lines, respectively, in the Service Order and Service Quote windows.

The Item Information pane is located to the right of the service lines in the Service Invoice and the Service Lines windows.

The information pane consists of a list of shortcuts, each one leading to the window where the user can view the relevant data for the customer, service item, and item indicated. The user can use the records in these windows to alter the information entered on the service document that is being worked on.

## **Customer Information**

Customer information is presented in the customer and bill-to customer information sections. The pane resembles the information pane in sales documents, and contains similar shortcuts.

## **Service Item Information**

This section on the information pane is specific to the Service application area. The shortcuts making up the section provide access to the service-specific information.

## **Item Information**

The section for the item information consists of the shortcuts similar to those on the Item Information pane in the windows for sales documents. Hence, the shortcuts are used to access similar information.

## **This feature has been implemented.**

## **A45) View Statistics for the Service Documents**

#### **Feature**

This feature, though it existed in the Service area before, has undergone substantial changes. It now has the attributes typical for both the older statistics version used previously in the Service module and the statistics feature used currently in the Sales module.

The modified service statistics feature allows the user to gain a quick overview of the contents of an entire service document, whether posted or not (order, quote, invoice, or credit memo), the details on the specific service lines, and the items in the document.

To view statistics for an open service document, press F9, or click the relevant menu button (Order, Invoice, Shipment, or Cr. Memo) and then Statistics in the window for this service document.

The statistics window for the service documents has been made similar to that for sales documents, and consists of two parts: the header and the lines. The header is made up of several tabs:

- **General**
- Shipping
- **•** Details
- Service Lines
- Customer

As in the Sales & Marketing area, the tab set varies for different service documents; however, it is sure to include those mentioned above.

The General, Shipping, and Customer tabs contain information similar to that on the corresponding tabs in the sales statistics windows:

- Total amount (including and excluding VAT)
- VAT part
- Original and adjusted cost and profit on the service document
- Information about the items
- Resources and/or costs to be shipped
- The balance on the customer's account

In contrast, the Details and Service Line tabs display service-specific data: the amounts that must be consumed and invoiced, as well as a breakdown of the amounts by service line types included in the document.

The lines on the lower part of the statistics window provide a VAT % breakdown of the amounts given in the header.

## **This feature has been implemented.**

## **A46) View Dimensions for the Service Documents**

#### **Feature**

The existing Dimensions Integration to Service has been supplemented with the dimensions for the following service entities:

- Service order type
- Service item line
- Service item
- Standard service line

The new Dimensions Integration enables the user to view and assign dimensions set up in the program for all the service entities. Upon posting, the dimensions are inherited by the correspondent posted documents and ledger entries that are created.

The user can view the dimensions for any service document or entity by selecting the corresponding item from the button menu, or by pressing Ctrl+Shift+D.

#### **This feature has been implemented.**

Inventory

## **Features**

## **A47) Inventory Period Closing**

#### **Feature**

Inventory periods help a company to control inventory value over time by defining shorter periods that can be closed for posting as the fiscal year progresses. An open inventory period defines a period of time in which users and/or the program can post changes to inventory. When an inventory period is closed, no quantity or value changes can be posted to inventory before its ending date. The inventory period closing feature offers users a separate interface with immediate access to all the relevant functions of period closing and re-opening, a test report that shows what prevents a period from closing as well as inventory cost adjustment and post cost to G/L batch jobs. The feature also supports auditing trail by means of creating inventory period entries and is aligned with accounting periods.

## **This feature has been implemented.**

## **A48) Item Cost Adjustments are Forwarded to Sales and Customer Statistics**

## **Feature**

All customer and sales statistics windows as well as (standard) reports showing profit calculations have now new fields for adjusted cost and profit amounts and percentage, in addition to original cost and profit fields. Adjusted cost amounts are derived directly from inventory ledger without updating customer ledger and posted invoice lines tables. This way there is no adverse effect on adjustment performance. To establish a relation between item ledger and value entries to sales document lines, two new fields, Document Type and Document Line No., have been added to the Item Ledger Entry table.

C/AL function is available for reuse when creating customized sales/profit statistics reports.

## **This feature has been implemented.**

## **A49) New Principles in Cost Adjustment Batch Job**

## **Redesign**

The value entry of a sales adjustment amount is now posted with the same posting date as the sales invoice that the adjustment is associated with. The same applies to the value posting of rounding entries. Previously, the posting date for the adjustment and rounding value entry was set to the posting date of the associated sales shipment. The new adjustment posting principle aims at preventing inventory valuation report showing "zero" quantity and "xx" value across periods and is thus aligned with common practice of recognizing sales revenue in G/L at the time of posting the invoice.

Additionally, and in accord with the Inventory Period Closing principles, if the item ledger entry for the associated adjustment value is in a closed inventory period, the adjustment entry takes the starting date of the first open inventory period.

## **This redesign has been implemented.**

## **A50) Revised Posting Rules for Inventory Cost Posting to G/L**

## **Redesign**

Previously, value entries in the inventory ledger with posting dates before the Allow Posting From date were posted to G/L with the date the user entered in the Closed Period Entry Posting Date field. This made it difficult to analyze and compare the inventory ledger and G/L per period.

The Post Cost to G/L batch job is now blocked if one or more value entries have posting dates outside the allowed posting period. This ensures that value entries with posting dates before the Allow Posting From date are posted to G/L with their proper date.

In order to complete the batch job, users must enable the posting of those old value entries by temporarily changing or removing the date in the Allow Posting To field in order to open G/L for posting. The Closed Period Entry Posting Date field is removed from the request form of the Post Inventory Cost to G/L batch job.

## **This redesign has been implemented.**

## **A51) Revised Posting Rules for Inventory Cost Posting to G/L per Group**

## **Redesign**

Previously, inventory costs when posted to G/L per posting group did not carry identical posting dates, and there was therefore no way to link each G/L entry with its item value entries in such bundled posting structures. This also meant that account and balancing account postings were not necessarily matching pairs, which made reconciliation difficult.

Now, when posting inventory costs per posting group, the program creates G/L entries for respective accounts with the cost amounts summarized for value entries:

- per the same posting group
- on the same posting date
- per the same amount sign (debit/credit)
- per the same combination of balancing accounts

This means that a G/L entry is created for each combination of posting date, general business posting group, general product posting group, inventory posting group, and location code. In this way, posting to G/L will always result in matching account and balancing account posting pairs.

## **This redesign has been implemented.**

## **A52) Extensions to Periodic Average Costing Method**

## **Feature**

For the average costing method, the current average unit cost calculation period of day is now extended to cover Week, Month and Accounting Period. Average cost period base is a global setup option on the Inventory Setup applicable for the entire inventory.

The general principle of the average cost calculation is the same as in previous versions, except each periodic average (closing entry) may now be calculated from the cost flow that occurs during a longer period (for example, one month).

## **This feature has been implemented.**

## **A53) Improved Traceability Between General and Inventory Ledgers**

## **Feature**

Origins of inventory-related amounts in G/L are now fully traceable to the inventory ledger by means of a new G/L – Item Ledger Relation table. This table is populated during inventory cost posting to G/L and holds relations between the entries in the two ledgers:

- Per entry: one-to-one relation between G/L entry and value entry
- Per posting group: one-to-many relation between a G/L entry and value entries

A lookup facility is also available from any inventory-related G/L entry to originating value entries and vice versa.

## **This feature has been implemented.**

## **A54) Inventory - G/L Reconciliation Overview**

## **Feature**

The program now includes a specialized tool to provide quick insight into the status of reconciliation between the inventory ledger and G/L. The reconciliation principle builds upon mapping of cost amounts in the inventory ledger onto corresponding inventory-related accounts in G/L according to inventory posting setup in order to identify eventual discrepancies between what is recorded in G/L and what is recorded in the inventory ledger.

The reconciliation overview offers users immediate identification of discrepancies as well drill-down facility to the new Inventory Report Entry table for summary-level details. Additionally, the program can suggest reasons for reconciliation differences in informative messages.

## **This feature has been implemented.**

## **A55) Average Cost Calculation Overview**

## **Feature**

The Average Cost Calculation Overview provides an overview of the unit cost dynamics as based on all the entries that were used to calculate the average unit cost in each average cost period (day, week, month, accounting period). A closing entry represents the average unit cost that is valid for each average cost period and which is applied to all outbound entries within that period.

The overview window is accessible from the unit cost filed on the item card and is available for all costing methods.

## **This feature has been implemented.**

## **A56) Cost Shares Breakdown Report**

## **Feature**

This is a new report that can be used to print or view share breakdown of inventory cost outflow for COGS, Inventory, or WIP according to the different cost elements, such as purchase and material cost, indirect cost, revaluation, capacity cost, various overhead cost, subcontracted cost, variance and rounding.

## **This feature has been implemented.**

## **A57) Improved Usability Design for Exact Cost Reversal**

## **Feature**

Previously, users could make exact cost reversal by selecting the appropriate item ledger entry number in the Appl.-from/to Item Entry fields and thereby make a fixed item entry application between the original order line and the credit memo line in question.

Now, the new Get Posted Document Lines to Reverse function is available from return orders and credit memos – on both the sales side and the purchase side. When the user copies one or more lines from one or more posted documents back to return order/credit memo, the program automatically fills in the Appl.-from/to Item Entry field. Posted documents include both shipments/receipts and invoices/credit memos.

Additionally, the program calculates reversible quantity on the sales documents to prevent exact cost reversal of the fully returned sold quantity.

## **This feature has been implemented.**

## **A58) Item Entry Reapplication**

## **Feature**

The program now offers possibility to undo item entry application. This may be relevant under certain circumstances, such as when exact cost reversal was done by mistake or forgotten in the first place; when there is a need to correct unit cost and in other extraordinary situations.

The reapplication facility is available to users in two forms:

- Automatic, when creating a new return line with exact cost reversal to the original item line whose item ledger entry has already been closed by another applied entry.
- Manual, by using Application Worksheet. Here the user is able to remove the entry application(s) and establish the new ones directly on the item ledger entries level.

Entry reapplication cannot be undone for the following types of item ledger entries: transfers, drop shipments, consumption/output, and serial numbered entries.

## **This feature has been implemented.**

## **A59) Dimension setup consistency check at transaction posting**

## **Feature**

When not set up to use automatic cost posting, the system now performs preventive dimension setup check at the time of item transaction posting. It is a consistency check aimed at creating the item value entries with the dimension settings aligned with the G/L setting as valid at the time of posting the transaction in question. This is a means to prevent value entries with mismatching dimensions to be created and thereby reduce the probability of the Post Inventory Cost to G/L batch job mid-run failure due to dimension discrepancy error.

Error messages concerning dimension setup issues are merely informational. The transaction will post successfully if the warning is ignored.

## **This feature has been implemented.**

## **A60) New Post Inventory Cost to G/L Test Report**

## **Feature**

A test version of the Post Inventory Cost to G/L batch job is provided to help users find and resolve errors before running the actual G/L posting batch job. The option of Show Dimensions offers additional insight into value entry posting per dimensions, while the Show Only Warnings option allows users to only focus on entries that will produce errors when posted to G/L.

## **This feature has been implemented.**

## **A61) More Resilient Post Inventory Cost to G/L batch job**

## **Redesign**

Previously, the Post Inventory Cost to G/L batch job could fail in mid run due to a number of issues, most typical case being dimension discrepancy between value entries and corresponding G/L accounts. The Post Inventory Cost to G/L batch job will now override any dimension setup errors without interrupting the run.

## **This redesign has been implemented.**

## **A62) Enhancements to Adjust Cost – Item Entries batch job**

## **Feature**

Previously, with automatic cost posting on, the adjustment value entries were posted to G/L along with transaction entries. The Post to G/L check box is now available on the Adjust Cost – Item Entries batch job request form. It offers users the option of choosing whether value entries created during the adjustment batch job should be posted automatically to G/L (the case when the system is set up to use automatic cost posting). The option is set to true by default (if using automatic cost posting), but users can remove the check mark to gain performance at the expense of cost updates in G/L.

Additionally, the batch job can now be filtered on an item or item category, which improves flexibility and performance as it delimits what is included in the batch job.

## **This feature has been implemented.**

## **A63) Costing Details Setup and Status on Item Card**

## **Feature**

The following usability improvements are introduced on the item card:

- The cost value fields, Standard Cost and Unit Cost, indicate dynamically with their display mode (active/grayed) whether they are applicable according to the selected costing method.
- The Cost is Posted to G/L status field is added.
- The Average Cost field is removed (adopted by the Unit Cost field).
- From the Unit Cost field is a lookup to the Average Cost Calc. Overview window, showing unit cost calculations over time (mainly relevant for average cost items).

## **This feature has been implemented.**

## **A64) Item Tracking – Allow deletion**

## **Feature**

On all documents and worksheets it is possible to delete all lines without having to delete the item tracking line – the system will do it after the user has accepted a warning message requesting a confirmation.

Requirements: Basic Inventory

## **This feature has been implemented.**

## **A65) Item Tracking – First Expired First Out (FEFO)**

## **Feature**

The FEFO criterion has been implemented in order to select manually or automatically items to the documents (all outbound documents and warehouse documents on location with "Required Pick" Boolean checked on). The Expiration date has been made visible to the Item Ledger Entries window. A rule of only one expiration date per lot has been implemented; however, the system allows usage of the same lot number to a different expiration date if all items have been taken out of the inventory. Design limitations: the criterion is not taken into consideration for order promising and planning worksheet. Specific tracking method is required.

Requirements: Basic Inventory Report 5809 – Item Expiration - Quantity

## **This feature has been implemented.**

## **A66) Item Tracking – Item Tracing and Navigate**

## **Feature**

A new Form has been created that presents the ability to trace Lot or serial number "from Usage to Origin" or "from Origin to Usage". The form uses the grouping and indentation presentation as Order Planning (Expand/Collapse) and has functionality to copy line information to filters as well as to reverse the search. A print feature has been added for manual follow-up. Access to the form has been placed on all "history" folders on the navigation pane.

The Navigate form has been extended with an Item Tracking tab to allow search on Lot or Serial Number.

Requirements: Basic Inventory

## **This feature has been implemented.**

Form 6520 – Item Tracing Form 344 – Navigate

## **A67) Item Tracking – Availability Warning**

## **Feature**

This feature allow users to better identify and resolve "over-allocation" of specific Item Tracked items, especially relevant when working in a concurrent multi-user environment.

On the Item Tracking Lines form two new fields has been added "availability, Lot No." and "Availability, Serial No". These fields received a warning icon that works as a drill-down when a conflict has been identified. An availability conflict is defined as "qty requested on all lines + qty in the current Item Tracking Line window" exceeds qty in inventory. The form that the drill-down opens is a subset of the Item Tracking Summary form that contains two new fields "Total Requested qty" and "Current Pending Qty". When drilling down on the Total Requested Qty a form displays the list of outbound documents allowing the user to identify which orders is conflicting with his actual demand, the user can choose to solve the availability issue following that path. The Current Pending Qty totals the qty of items not yet committed to the database and inform the user of the quantity inserted in the first window (Item Tracking Line window).

Requirements: Basic Inventory

## **This feature has been implemented.**

Form 6510 – Item Tracking Lines

## **A68) Item Tracking - Select Entries**

#### **Feature**

On the Item Tracking Lines form, a function "Select Entries" has been added that selects Item Tracking lines to be selected for the Item Tracking Lines form – the quantity selected matches the requested quantity on the source document. The selection is performed according to First Expired First Out (FEFO). If not applicable, the selection is performed according to a ranking of the Lot or Serial Number label.

Requirements: Basic Inventory

#### **This feature has been implemented.**

Form 6510 – Item Tracking Lines

## **A69) Item Tracking – Late Binding**

## **Feature**

The integration between the reservation system and the Item tracking system has been improved for the following scenarios:

- a. Enter picked Serial/Lot number on outbound document with non-specific reservation
	- or wrong serial or lot number
- b. Reserve specific Serial/Lot number
- c. Post outbound document with non-specific reservation of lot/serial number

A reshuffling mechanism has been implemented that together with a continuous tracking of nonspecific reserved quantity allows the system to reshuffle system reservation (qty reservation) until as much of the user specific reservation can be made. When reshuffling is not possible the user will be prevented to post the outbound document.

Design limitations: requires specific tracking.

Requirements: Basic Inventory

## **This feature has been implemented.**

## **A70) Item Tracking – Item Reclassification Journal**

## **Feature**

The journal has been made easier to work with when merging lots with different information cards or correcting lot or serial numbers.

Requirements: Basic Inventory

## **This feature has been implemented.**

Form 393 – Item Reclass. Journal

## **A71) Item Tracking – Appendix Report**

## **Feature**

An additional report is printed out on Sales Shipment report specifying the Item tracking specifications of the items shipped. This report is also made available on the Sales & Marketing menu/Order processing/Documents sub-menu.

Design limitations: implemented on sales header related reports, how to implement this to other reports is detailed in the Appendix of the "What's New" training material Application part II.

Requirements: Basic Inventory

## **This feature has been implemented.**

Report 6521 – Item Tracking Appendix

## **A72) Item Tracking – Physical Inventory Journal**

## **Feature**

The journal has been made easier to work with when counting lots and serial numbers, the printed report offers an option of printing out the details of the item tracking specifications.

Requirements: Basic Inventory

## **This feature has been implemented.**

Form 392 – Phys. Inventory Journal Report 722 – Phys. Inventory List

## Warehouse Management

## **A73) Item Tracking - Warehouse Reclassification Journal**

Registering changes to serial no. or lot no. also generates a posting of the changes to the Item Ledger Entries through an automated Item Reclassification Journal posting.

## **This has been implemented**

Form 7326 – Whse. Phys. Invt. Journal

## **A74) Item Tracking - Warehouse Physical Inventory Journal**

The report related to the Whse. Physical Inventory has been updated with Serial or Lot Number specifications.

## **This has been implemented**

Report 7307 Whse. Phys. Inventory List

Jobs

## **A75) Overview**

## **Feature**

The existing Jobs module in Microsoft Dynamics™ NAV 5.0 has been improved and redesigned in several ways:

- 1) Job Task Lines have replaced the old budget lines and added a sub layer of Planning Lines, which are divided in two parts: a schedule and a Contract Part.
- 2) Usage and contract (sale) can now handle fixed price projects when users separate amounts in the schedule (Budget).
- 3) A job-sales invoice can only be issued from contract lines; this feature eliminates the problems with applying sales to usage and remaining amounts.
- 4) A job-Purchase invoice can be used to directly purchase item for a job.
- 5) Five different methods to calculate the value of Work in Progress (WIP) and the methods supporting the IAS standards.
- 6) New analysis report and Comparison of plan to actual report.

## **A76) New Jobs Structure**

## **Feature**

Jobs are now defined by the Job  $\rightarrow$  Task Lines  $\rightarrow$  Planning Lines. Furthermore, planning lines can now be defined as contract, schedule, and both usage and schedule and handle fix price projects:

• <Blank> = Usage only

- Schedule = Usage, increase Schedule
- Contract = Usage, chargeable
- Both Schedule and Contract = Chargeable Usage, increase Schedule

## **A77) Sales Invoice from Jobs**

## **Feature**

Sales invoices and credit memos must now be created from the jobs itself, not from Sales and Marketing.

## **This has been implemented**

## **A78) Currency Functionality**

## **Feature**

Limited currency functionality on the foreign trade tab of the job card allows users to choose from three different scenarios when choosing how to apply currency in a job:

- Currency code & invoice currency code blank: users can plan and invoice in their own currency. Customers then pay in that currency.
- Invoice currency code filled: users can plan in their own currency, then invoice in the customer's currency. Customer pays in their own currency.
- Currency code filled: the user plans and invoices in the customer's currency. Customer pays in their own currency.

## **This has been implemented**

## **A79) WIP**

## **Feature**

The WIP and Recognition Calculation have been changed to be based on actual and planned costs and revenues. They can also now be recalculated and reversed and can specify different posting groups for different tasks. New calculations are cost value, sales value, cost of sales, percentage of completion, and completed contract. These WIP calculations methods support IAS standards.

## **This has been implemented**

## **A80) Integration**

## **Feature**

Integration with Item Tracking

The system includes the item tracking number into the job ledger entries if an item with a serial or lot number is used in a job or consumption.

- Possible to track the item by the standard item tracking function.
- Serial/lot number visible in job journal line and job ledger entries window

Integration with Costing

• Can update job ledger entry costs to match item ledger entry costs

## **This has been implemented**

## **A81) Job Journal Improvements**

## **Feature**

We have provided more functionality to the jobs journal by allowing for the suggestion of job journal lines from job tasks to reduce manual entry. Also, we now allow the Job G/L journal to post to the G/L and Job Ledgers.

## **This has been implemented**

## Commerce Gateway

## **A82) Commerce Gateway/Biz Talk Version Support**

## **Feature**

Commerce Gateway in Microsoft Dynamics NAV 5.0 has been changed to add support for BizTalk Server 2006 and remove support for earlier versions of BizTalk Server. BizTalk Server 2000, 2002 & 2004 are no longer supported by Commerce Gateway.

## **This has been implemented**

## Commerce Portal

## **A83) Commerce Portal Feature has been removed**

## **Feature**

The Commerce Portal feature has been discontinued.

## **This has been removed**

## Supply Planning

## **A84) Planning worksheet – presentation of the "untracked qty" using Order Tracking**

## **Feature**

Previously you could only verify planning suggestions to the extent that they could be tracked to sales lines and similar demand via the Order Tracking feature. The part of a planning suggestion that related to order sizing parameters, safety stock, and forecast were not shown.

Now a break down of the untracked quantity will show how forecast and planning parameters have influenced the suggested quantity.

## **This has been implemented**

Two new tables:

Table 99000854, Inventory Profile Track Buffer Table 99000855, Untracked Planning Element

- One new from:
	- Form 99000855, Untracked Planning Elements
- Corrections to:

Table 88000853, Inventory Profile Form 99000822, Order Tracking Codeunit 99000854, Inventory Profile Offsetting

# Development Environment and Database Changes

Microsoft Navision Database Server

## **P1) Users must be assigned roles in Microsoft Dynamics NAV 5.0**

## **Feature**

In earlier versions of Microsoft Dynamics NAV it was possible to have database users without roles and in such a case; these users were assigned the SUPER role. In Microsoft Dynamics NAV 5.0 each user must have a specific role assigned to them.

## SQL Server Option for Microsoft Dynamics NAV

## **P2) Updated description for Security Synchronization in SQL Server Option for Microsoft Dynamics NAV**

## **Feature**

The changes to Security Synchronization for the SQL Server Option for Microsoft Dynamics NAV made in Navision 4.0 SP3 have been documented more fully in the Installation & System Management: SQL Server Option for Microsoft Dynamics NAV.

## **This has been implemented**

## **P3) SQL Server Option for Microsoft Dynamics NAV requires trace flag 4616**

## **Feature**

In order to run Microsoft Dynamics NAV on SQL you must enable trace flag 4616. To set the flag, open the SQL Server Configuration Management and open the property window for the individual SQL Server instance. In the advanced tab of the property window you must set the value "-T4616" to the Startup Parameter.

## **This has been implemented**

## **P4) SQL Performance Improvements**

We have focused on 3 main areas:

#### Indexes:

Indexes have been modified to improve performance on SQL Server in accordance with the guidelines described in the Database Resource Kit

SIFT:

The performance of SIFT on the SQL Server Option has also been improved as a result of these index improvements.

## FINDFIRST, FINDLAST and FINDSET:

The FINDFIRST, FINDLAST and FINDSET functions have been implemented throughout the application in accordance with the guidelines described in the Database Resource Kit

## Development Environment

## **P5) SMTP**

## **Feature**

SMTP (Simple Mail Transfer Protocol) is now supported in C/AL directly.

## **This has been implemented**

## **P6) Block Indent**

## **Feature**

Block indent allows the developer to increase or decrease code indentation using TAB to align code in blocks.

## **This has been implemented**

## **P7) Temporary tables on forms**

## **Feature**

In Microsoft Dynamics NAV 5.0, forms can be mapped to temporary tables. A temporary table is essentially a memory-based record set -- it behaves exactly like a table in a database but it exists in memory.

## **This has been implemented**

## **P8) New C/SIDE functions**

## **Feature**

New functions:

APPLICATIONPATH TEMPORARYPATH GETLASTERRORTEXT CLEARLASTERROR

## **P9) Additional Key Groups**

## **Feature**

Microsoft Dynamics NAV 5.0 provides more granular key groups than with previous versions

**This has been implemented**

## **P10) Added additional formats to the fin.stx file:**

## **Feature**

Additional formats have been added to the fin.stx file.

## **This has been implemented**

## **P11) Using InStream/OutStream with a file in Windows XP doesn't work**

## **Error**

Using InStream/OutStream with a file in Windows XP doesn't work: Instream not synchronized with Outstream.

## **This has been corrected**

## **P12) Extended virtual fields in Server and Database table not accessible**

## **Error**

When running Microsoft Dynamics NAV on the SQL Server database platform, the Server virtual table (2000000047) only enumerates SQL Server instances from the local computer and never includes servers from remote computers. This resulted in the "My Server" field to never contain a value of True when connected to a server on a remote computer.

## **This has been corrected**

# Tools

## Navision ODBC Driver

Microsoft Dynamics NAV 5.0 includes a roll up of N/ODBC fixes from Navision 4.0 SP2 Hotfix. For more information about the N/ODBC Hotfix please see related KB note 927113.

## **P13) Incorrect usage of "exit" function in the N/ODBC.**

## **Feature**

The usage of exit() function is not appropriate in many cases especially under some critical server applications (i.e. IIS etc.), because such usage might suddenly terminate any process which uses N/ODBC.

After this fix the "exit" function is not used in the N/ODBC.

## **This has been implemented**

## **P14) Unable to create more than one table using CREATE TABLE.**

## **Feature**

In systems missing table ID 999999 it was not possible to create more than 1 table by N/ODBC.

## **This has been implemented**

## **P15) NavisionBigInteger returns string with spaces appended.**

## **Feature**

Before this change, the fixed length text (i.e. SQL\_CHAR) was used for Navision BigInteger representation.

Now the SQL\_VARCHAR is used as specified in the N/ODBC documentation.

## **This has been implemented**

## **P16) Insert into statement throws exception for inserting blank space(' ') in text type field.**

## **Feature**

An exception was thrown when inserting a blank character into a text field.

## **This has been implemented**

## **P17) Create View throws exception when ViewName contains spaces.**

## **Feature**

An exception was thrown when creating a view that contains a space character.

## **This has been implemented**

## **P18) There were problems with NULL (i.e. void) strings.**

## **Feature**

It was not possible to edit void strings (i.e. NULL) in the previous versions.

In addition, "SELECT \* FROM ... WHERE SomeField IS NULL: did not return anything for void strings. But the ODBC layer would consider such void strings as NULL. We do now support "IS NULL" in the proper way.

## **This has been implemented**

ADCS

## **P19) ADCS Encryption**

## **Feature**

In order to help secure ADCS installations, an encryption system is provided between the VT100 plugin and the NAV Application Server. This should help secure your current installation without many modifications to your current system.

The new encryption system is based on a system that is similar to SSL. That means that the system uses Asynchronous encryption (public/private keys) for initial handshake and synchronous encryption (one set of keys) for further communication.

You will need to generate a pair of keys for each machine that will host a pool of Application Servers for Microsoft Dynamics NAV. Before you generate and propagate further the public keys, the system will be inoperable.

Enabling the encryption key in Microsoft Dynamics NAV is done through the Setup - ADCS -> ADCS Encryption form under Administration->Application Setup->Warehouse.

## **This has been implemented**

Form 7708 ADCS Encryption

C/FRONT

## **Errors fixed**

## **T1) C/FRONT.NET - cannot handle corrupted BLOB data and error in disposal of CFrontDotNet object**

## **Error**

1) When XML is inserted into the BLOB field additional characters are included into it (in the beginning of the document) - sign of UNICODE.

2) An exception thrown when creating a second instance of CfrontDotNet class which is a part of Microsoft.Navision.CFront.CFrontDotNet.dll.

## **This has been corrected**

## **T2) C/FRONT .NET Not able to dispose/release the unmanaged dll.**

## **Error**

The CFrontDotNet.Dispose method was not able to release the unmanaged dll's correctly. This meant that it was not possible to run several dll's simultaneously.

## **This has been corrected**

## **T3) C/FRONT.NET sample application not exiting correctly**

## **Error**

The C/FRONT.NET sample application sometimes did not exit correctly. It was modified to take advantage of the re-implemented dispose interface.

## **This has been corrected**